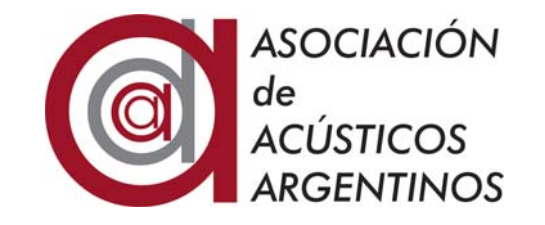

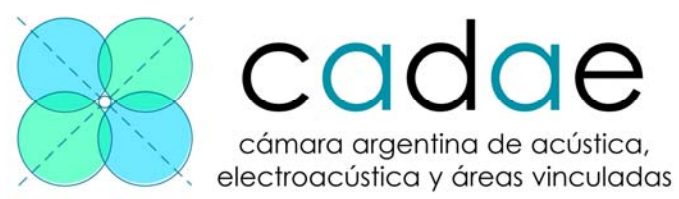

# **XIII Congreso Argentino de Acústica VII Jornadas de Acústica, Electroacústica y Áreas Vinculadas**

## **Buenos Aires, 29 y 30 de octubre de 2015**

AdAA2015-A007

## **Fuente sonora virtual**

Mauro Passerino<sup>(a)</sup>, Fernando Vera<sup>(b)</sup>

(a) Facultad de Ciencias Exactas Ingenieria y Agrimensura, Universidad Nacional de Rosario. Pellegrini 250, Rosario, Argentina. E-mail: mauropasse@hotmail.com

(b) Facultad de Ciencias Exactas Ingenieria y Agrimensura, Universidad Nacional de Rosario. Pellegrini 250, Rosario, Argentina. E-mail: fv.fernandovera@gmail.com

### **Abstract**

The aim of this project is to achieve that a user located at a specified position, can control the spatial location of one or more virtual sound sources -using a tablet-, each one with a sound chosen by the user. The structure will be equipped with eight speakers mounted on the corners of a rectangular base parallelepiped. The application has two independent controls to achieve the spatial location of the sources, one for the horizontal XY plane, and one for the vertical axis Z. Through these controls the application interprets the coordinates and sends information via WiFi in OSC protocol to SuperCollider's software, installed on a PC with the 8 speakers connected through a multi-output sound board. The software will calculate the intensity panning applied to each speaker to simulate the virtual position of the sound source signal.

### **Resumen**

El proyecto consiste en lograr que un usuario situado en una posición especificada, pueda controlar mediante una tablet la localización espacial de una o más fuentes sonoras virtuales, cada una de ellas con un sonido elegido por el usuario. La estructura se equipará con 8 parlantes montados sobre los vértices de un paralelepípedo de base cuadrada. La aplicación dispone de dos controles independientes para lograr la localización espacial de las fuentes: uno para el plano horizontal X-Y, y otro para el eje vertical Z. A través de estos controles la aplicación interpreta las coordenadas y envía esta información vía WiFi en protocolo OSC hacia el software *SuperCollider,* instalado en una PC donde se conectan los 8 parlantes a través de una placa de sonido multisalida. El software se encargará de calcular la señal aplicada a cada parlante para simular la posición virtual de la fuente sonora.

### **1 Introducción**

 El proyecto consiste en lograr que un usuario situado dentro de una estructura en forma de paralelepípedo de base rectangular, en una posición especificada, pueda controlar la localización espacial de una o más fuentes sonoras virtuales, cada una de las cuales es un sonido elegido por el usuario. La estructura se equipará con 8 parlantes montados sobre cada uno de los vértices. En la figura 1 observamos una representación de la situación.

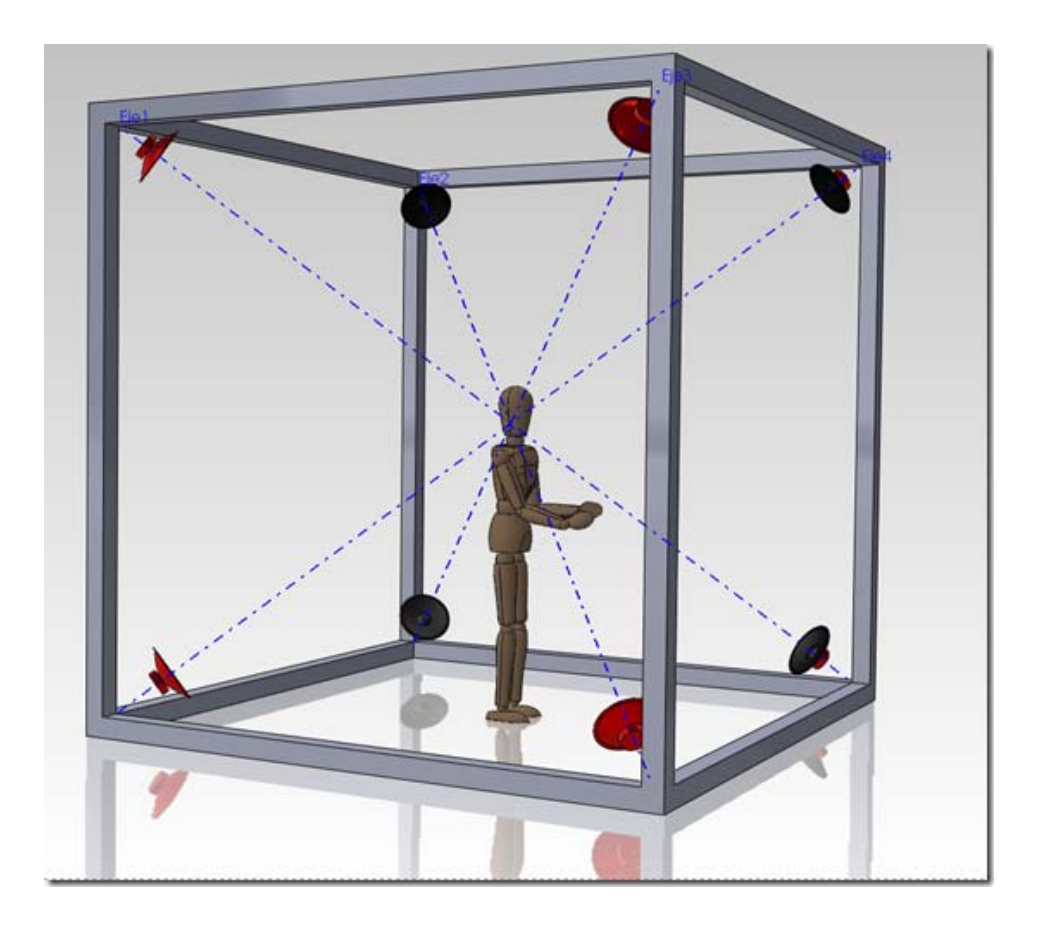

**Figura 1.** Representación del sistema sonoro y el usuario

La aplicación dispondrá de dos controles independientes para lograr la localización espacial de las fuentes: uno para el plano horizontal X-Y, y otro para el eje vertical Z. En la figura 2 podemos observar una representación visual de la aplicación para la tablet.

A través de estos controles la aplicación deberá interpretar las coordenadas y enviar esta información vía WiFi en protocolo OSC (Open Sound Control) hacia el software *SuperCollider,*  instalado en una PC donde se conectan los 8 parlantes a través de una placa de sonido multisalida. El software se encargará de calcular la señal aplicada a cada parlante para simular la posición virtual de la fuente sonora. En la figura 3 se muestra el conexionado del sistema.

Al iniciar la aplicación se pedirá al usuario que indique su altura y posición dentro de la estructura, para que se determine el lugar donde se encuentran los receptores sonoros (oídos) del usuario y poder asignar los valores correctos de intensidad a cada parlante, ya que la ubicación virtual de la fuente sonora no solo depende de la señal enviada a cada parlante, sino que varía en función de la ubicación del receptor.

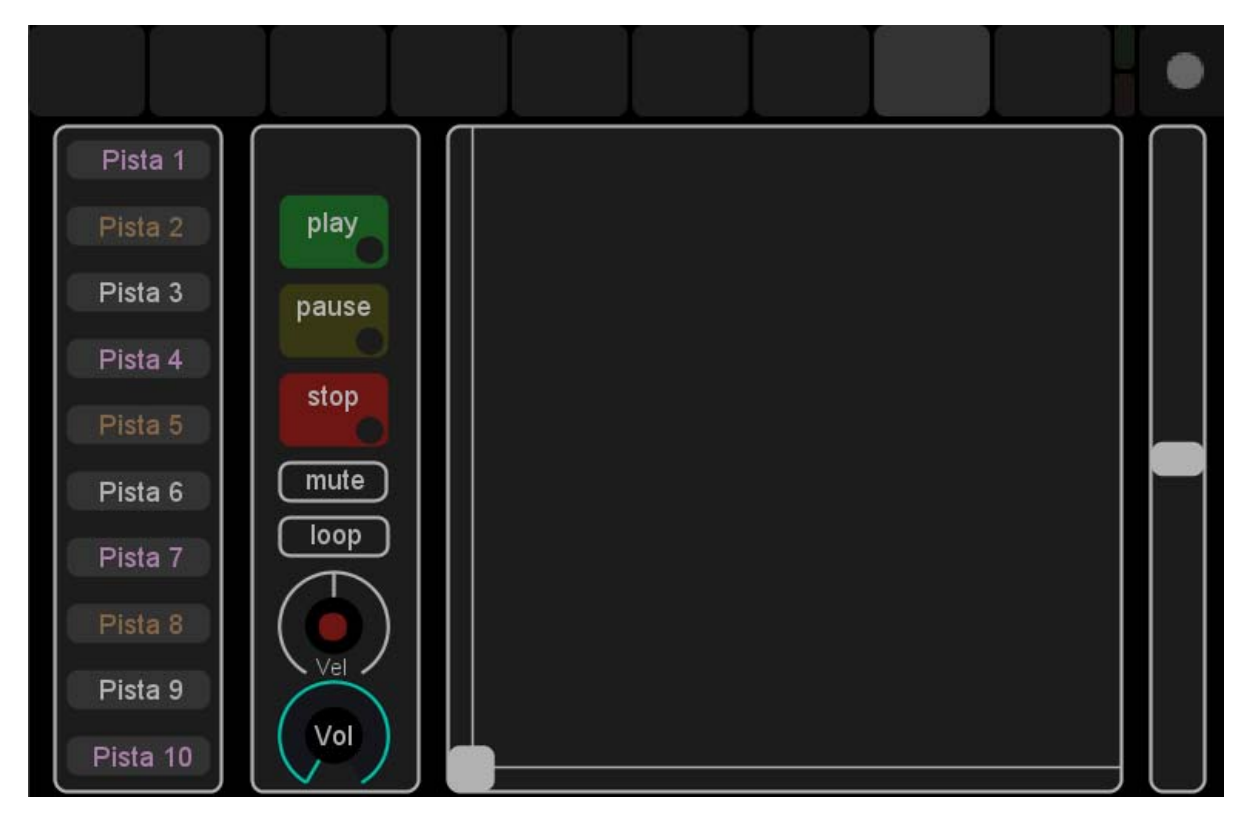

**Figura 2.** Pantalla de control

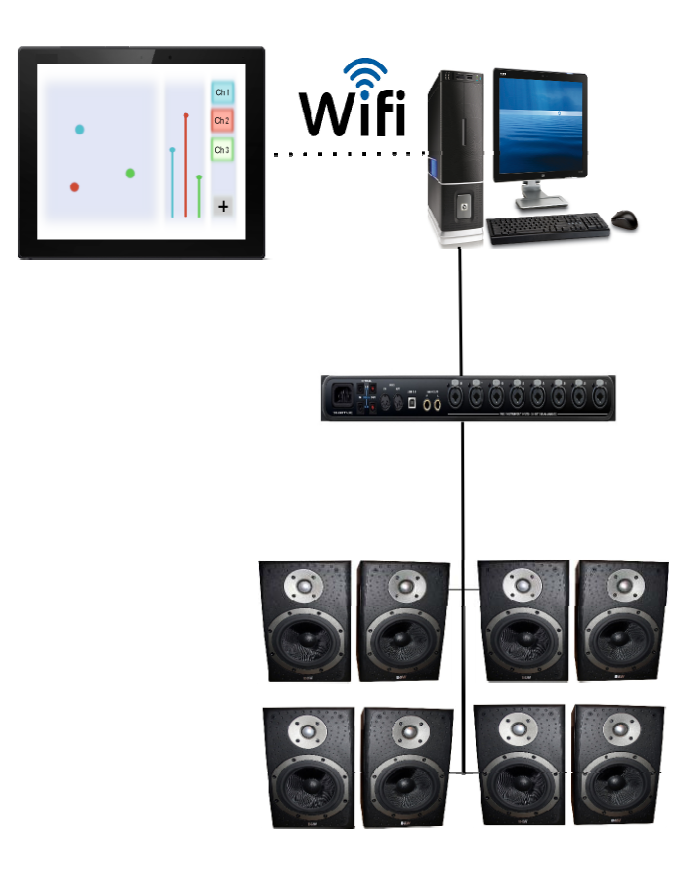

**Figura 3.** Conexionado del sistema

## **2 Desarrollo**

## **2.1 Modelo teórico**

Para lograr una sensación correcta de ubicación espacial de una fuente sonora virtual, se debe aplicar a cada parlante una determinada proporción de la señal que se desea panear.

El estudio que realizaremos a continuación detalla la metodología implementada para obtener los coeficientes de nivel (de atenuación) que se le debe aplicar a la señal de entrada para cada uno de los parlantes –usualmente denominada "*IntensityPanning*"-. Estos son calculados en función de la posición del oyente y el punto seleccionado en el dispositivo móvil, que representa la ubicación virtual de la fuente sonora.

El estudio realizado consta de dos partes, en la primer parte controlamos el paneo de cuatro parlantes, correspondiente a la posición sobre el plano XY. Luego la segunda etapa de este estudio contempla la variación del punto virtual seleccionado sobre el eje Z.

## **2.2 Posición sobre el plano XY**

Comenzamos este estudio definiendo las dimensiones del rectángulo base y luego ubicamos sobre el plano XY la posición de los parlantes. A continuación seleccionamos una posición del oyente y calculamos la posición relativa de los parlantes. Calculamos la ubicación de los parlantes según un nuevo sistema de coordenadas dado por la posición del oyente, que fija el nuevo origen del sistema. Para eso creamos nuevas variables que reflejan la posición relativa de los parlantes frente al oyente, en el nuevo sistema de ejes cartesianos. Podemos observar esto en la figura 4.

Calculamos ahora los ángulos (º) existentes entre la recta que une la posición del oyente con cada parlante y el eje de ordenadas(x).

A fines de calcular la tensión a aplicar en cada parlante, es necesario calcular los ángulos que se forman entre las rectas que unen la posición del oyente con dos parlantes consecutivos. En la figura 5 observamos un caso genérico de la posición del oyente.

Hasta aquí el estudio realizado nos proporciona información sobre la composición geométrica de la ubicación relativa del sistema de sonido con respecto al oyente. A partir de ahora empezaremos a analizar el comportamiento del sistema al seleccionar un determinado punto sobre el plano XY en donde queremos situar virtualmente la fuente sonora. Vemos lo mencionado en la figura 6.

Con el nuevo sistema de coordenadas situado sobre el oyente tenemos que el punto seleccionado adquiere nuevos valores. Calcularemos las distancias sobre el nuevo sistema de coordenadas y también calcularemos la distancia desde el oyente al punto seleccionado (*r*); y el ángulo formado por la recta que los une y el eje X (*θ*).

Proseguimos con la metodología implementada para calcular los coeficientes de atenuación que se aplicaran a la señal en cada parlante.

Dado que en nuestro estudio disponemos de los parlantes ubicados en una posición fija y el oyente puede moverse por el entorno, los ángulos  $\theta_1, \theta_2, \theta_3, \theta_4$  son variables, por lo que en nuestro caso el argumento de la función coseno adopta la forma que explicaremos a continuación.

Llamamos primer cuadrante a la región conformada por todos los puntos que se encuentran entre los ángulos  $\theta_1$   $\theta_2$ , correspondiente al área de color rojo en la Figura 5, segundo cuadrante a todos los puntos que se encuentran entre los ángulos  $\theta_x$   $\theta_y$ , coloreados de azul, tercer cuadrante a todos los puntos que se encuentren entre los ángulos  $\mathcal{O}_s$   $\mathcal{V} \mathcal{O}_s$  en color amarillo, y por último entre los ángulos  $\theta_{\bullet}$   $\gamma \theta_{\bullet}$  al cuarto cuadrante correspondiente a los puntos de color verde.

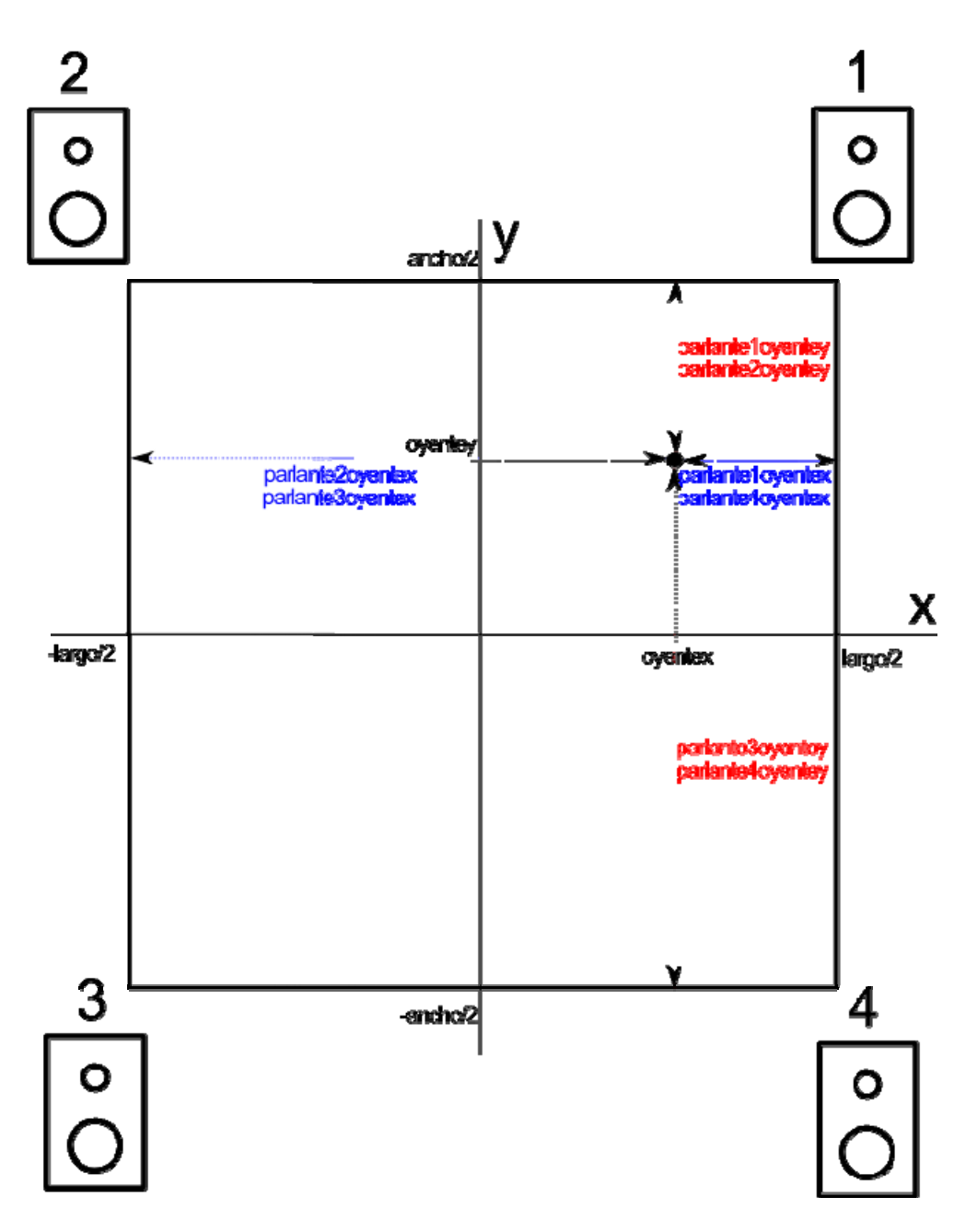

**Figura 4.** Sistema de referencia

Según el cuadrante al que pertenezca el punto seleccionado se deberá activar un par de parlantes. Para los puntos del cuadrante 1 se activaran los parlantes 1 y 2, para los puntos dentro del cuadrante 2 se activaran los parlantes 2 y 3, para los del tercer cuadrante se activarán los parlantes 3 y 4, y por último para el cuarto cuadrante se activarán los parlantes 4 y 1.

Según el estudio teórico vemos que para obtener un desplazamiento lineal de la fuente sonora tendremos que implementar una función coseno al ángulo θ, para determinar el coeficiente de nivel *Vn* (tensión resultante a cada parlante).

$$
V_n = f(r).f(\theta)
$$

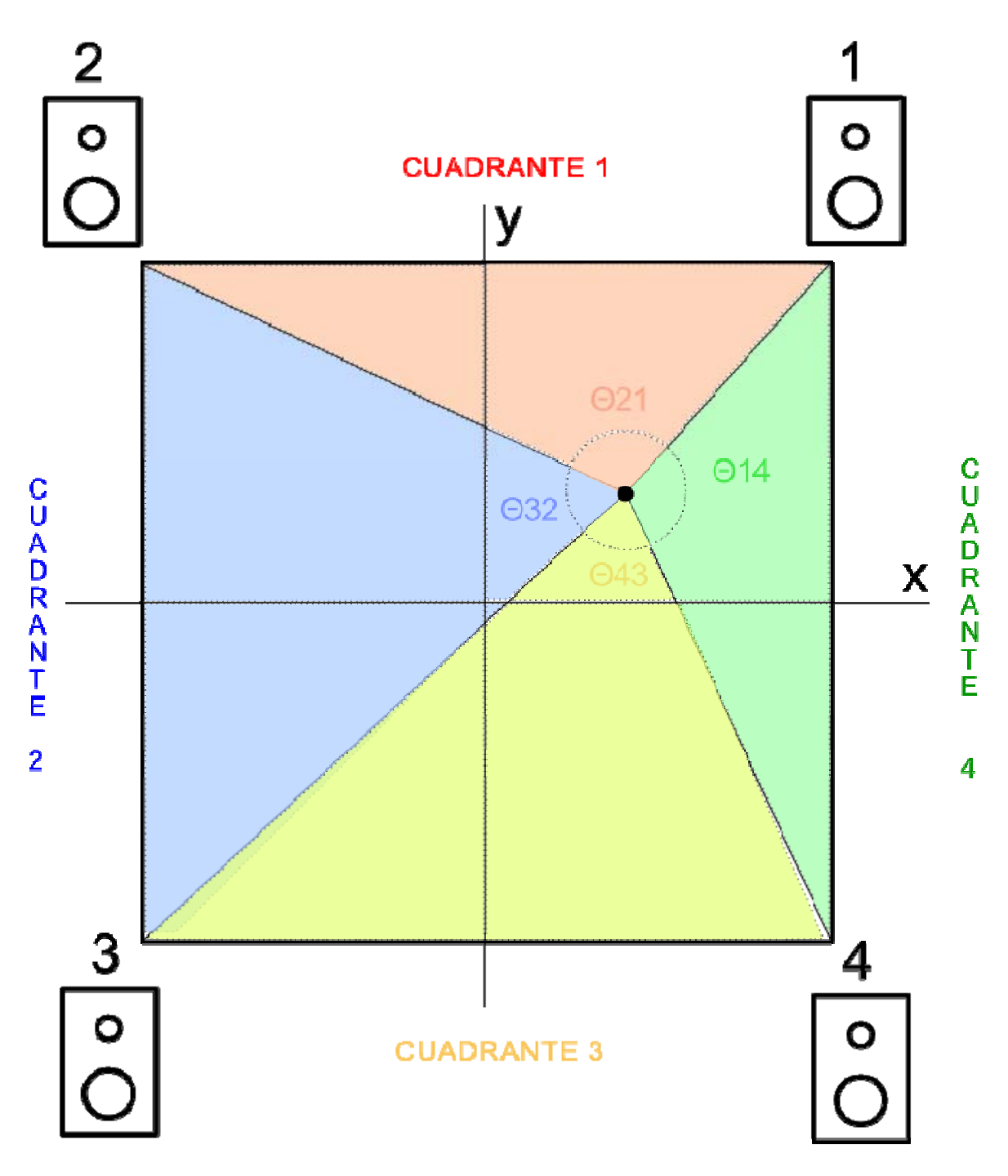

**Figura 5.** Determinación de cuadrantes.

Estudio sobre *f*(θ):

Vemos que para un determinado cuadrante, al situarnos sobre un punto que tenga un ángulo  $\theta_n$ ,  $f(\theta)$ tiene que tener un coeficiente de nivel igual a 1, y el parlante opuesto de ese cuadrante tiene que tener un coeficiente igual a 0, ya que *f*(θ) es cero para el mismo. Ahora si el punto seleccionado se desplaza incrementando  $\hat{\theta}_n$ , el coeficiente del primer parlante debe disminuir, y el coeficiente del parlante complementario empezará a aumentar.

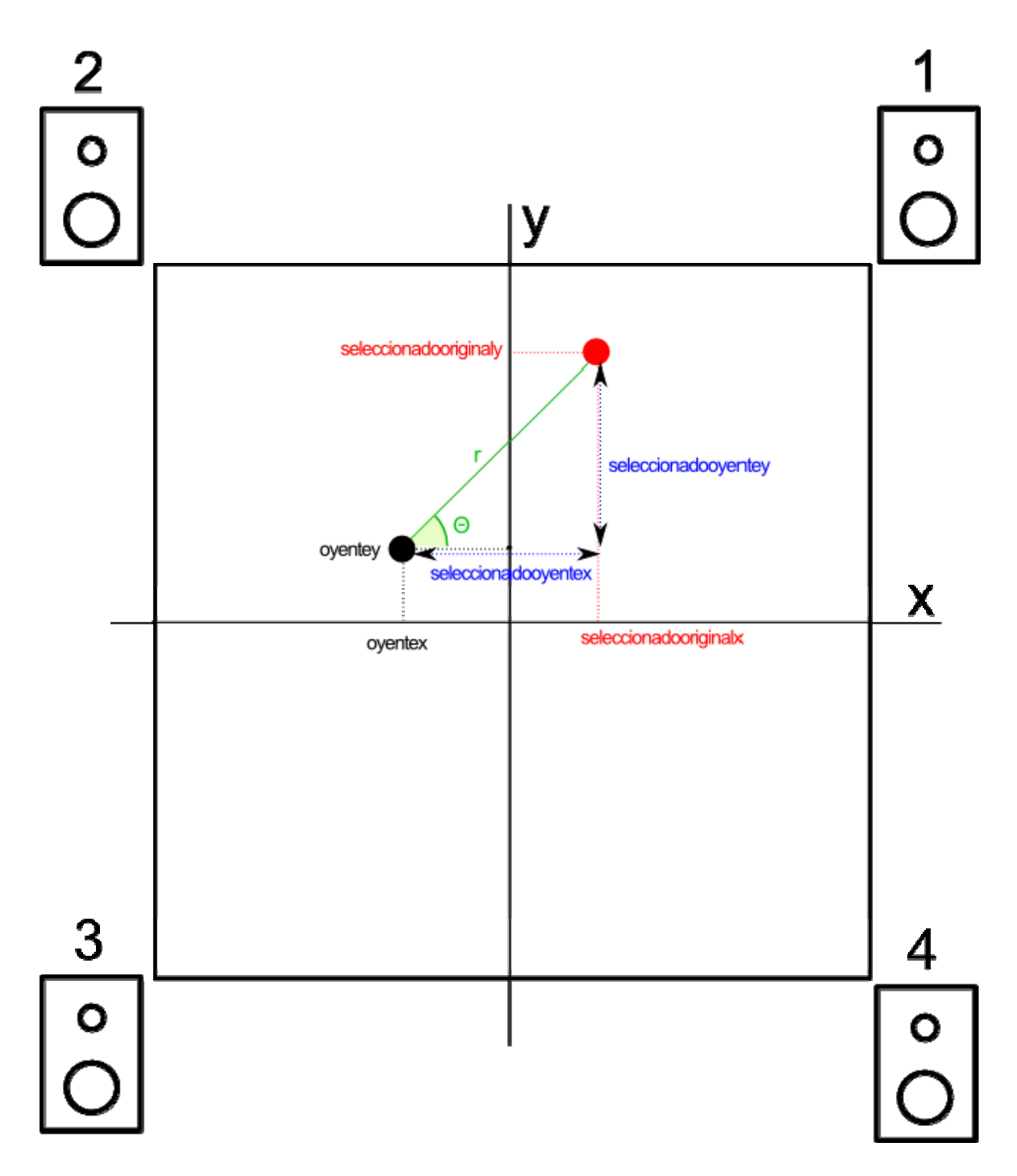

**Figura 6.** Relación entre oyente y ubicación de fuente virtual sonora.

Para lograr este efecto debemos buscar una función lineal para aplicarle al argumento del coseno, la misma debe variar entre  $\mathbf{e}_n \mathbf{y} \mathbf{e}_{n+1}$ , y tomar valores que fluctúen entre 0 y  $\pi/2$ . Es decir una función dada por la siguiente ecuación:

$$
argumento = \left(\frac{n}{2}\right) \cdot \left(\frac{\theta - \theta_n}{\theta_{m,n-1}}\right)
$$

Y para el parlante complementario el argumento deberá variar entre π/2 y 0, eso lo logramos con la siguiente ecuación:

$$
argumento = \binom{\pi}{2} \cdot \left[1 - \left(\frac{\theta - \theta_n}{\theta_{n,n-1}}\right)\right]
$$

Por último mencionamos que la función coseno estará afectada por un factor llamado Amp *-f(r)-* el cual se estudiará próximamente.

Así el coeficiente de nivel estará dado por la siguiente ecuación:

$$
V_n = Amp \cos\left[\left(\frac{\pi}{2}\right), \left(\frac{\theta - \theta_n}{\theta_{n,n-1}}\right)\right]
$$

Y, para el parlante complementario:

$$
V_{n+1} = Amp \cos \left\{ \left( \frac{\pi}{2} \right) \cdot \left[ 1 - \left( \frac{\theta - \theta_n}{\theta_{n,n-1}} \right) \right] \right\}
$$

A continuación detallamos cada uno de los coeficientes que afectan cada parlante según el cuadrante en que esté situado el punto seleccionado.

Si nos situamos en el primer cuadrante, los parlantes a los cuales se le aplica tensión son el 1 y el 2. Para ellos la tensión a aplicarles serán las siguientes:

$$
V_1 = \text{Amp1}.\cos\left[\left(\frac{\pi}{2}\right) \cdot \left(\frac{\theta - \theta_1}{\theta_{21}}\right)\right]
$$

$$
V_2 = \text{Amp1}.\cos\left\{\left(\frac{\pi}{2}\right) \cdot \left[1 - \left(\frac{\theta - \theta_1}{\theta_{21}}\right)\right]\right\}
$$

Observamos que cuando  $\theta$  va desde  $\theta_1$  hasta  $\theta_2$ ,  $V_l$  varía de 0 a *Amp* y  $V_l$  varía de *Amp* a 0. En este cuadrante las tensiones de los parlantes 3 y 4 son 0.

Aplicamos la misma lógica para los cuadrantes restantes.

Continuando con el estudio, las constantes proporcionales *f(r)* denominadas *Amp(i)*  proporcionan la información de la profundidad de la fuente sonora virtual. Al acercarnos más al oyente, el volumen de los parlantes activos (determinados por el cuadrante en el cual se localiza la fuente sonora) se incrementará. De manera opuesta, al alejar la fuente sonora virtual del oyente, el volumen disminuirá.

Definimos *Amp* como una función lineal, con un valor mínimo correspondiente a los puntos más distantes al oyente, y un valor máximo para los puntos más cercanos al oyente.

Proponemos cuatro diferentes constantes *Amp*, una por cuadrante. Para el primer y tercer cuadrante la variable mencionada *r* en la figura 6 es la distancia del punto seleccionado al oyente sobre el eje Y, para el segundo y cuarto cuadrante es el eje x.

Por último el sistema desarrollado comprueba que el punto seleccionado no se encuentre en el mismo punto que el oyente (verificamos que *r* > r*adiomin*), ya que luego cuando calculemos los coeficientes a aplicar a cada parlante, *r* actúa inversamente proporcional en la función, por lo q si adquiere el valor 0 resulta computacionalmente imposible de resolver y el programa arroja un error.

Hasta aquí hemos estudiado el paneo en un sistema de cuatro parlantes, a continuación extenderemos la investigación sobre el eje Z.

## **2.3 Posición sobre el eje Z**

En lo que respecta al eje Z, tenemos un simple paneo entre los parlantes que están en el plano superior e inferior del sistema de sonido. Llamaremos a este paneo *High-Low*.

Al igual que en el caso del plano XY, sobre el eje Z el oyente puede especificar su altura, por lo que se alteran las ecuaciones para poder simular correctamente la ubicación virtual de la fuente sonora. Estudiamos primero la posición de los parlantes situando al oyente en una posición media entre el punto más elevado y el más bajo. Podemos ver una representación en la figura 7.

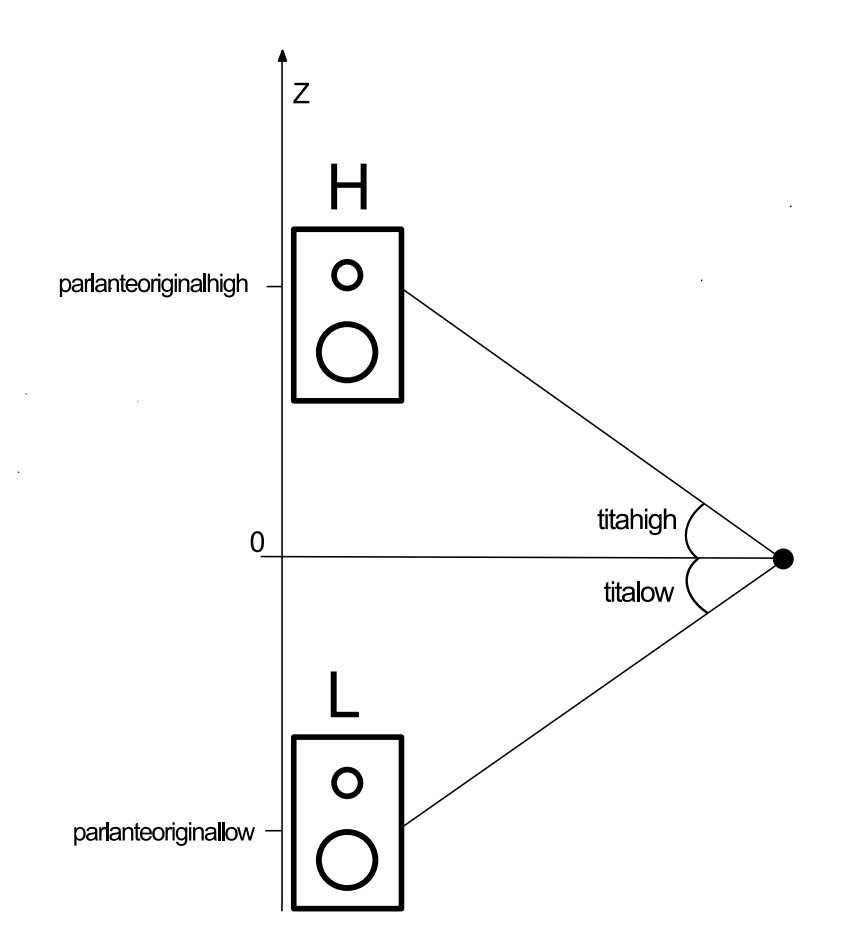

**Figura 7.** Posición de parlantes en el eje vertical y sus variables.

Agregamos al estudio una posición arbitraria del oyente, referenciando la altura del mismo en el lugar donde recibirá las ondas acústicas sonoras.

El punto seleccionado se puede elegir entre los valores máximos y mínimos de la ubicación de los parlantes. Afectamos todas las variables de nivel de cada uno de los cuatro parlantes del plano XY, generando 8 nuevas variables finales con las cuales controlaremos el nivel en cada parlante. Estas variables fueron nombradas *v(i)h* y *v(i)l*, correspondientes a cada uno de los cuatros parlantes del eje XY en la posición superior o inferior del sistema de sonido.

## **3 Aplicación para Tablet**

En la siguiente sección describiremos las pantallas de la aplicación. En primera instancia el usuario debe especificar en la pantalla principal la posición donde se encuentra el oyente, para eso dispone de un control en el plano XY además de un fader para especificar la altura sobre el eje z. La pantalla se muestra en la figura 8.

![](_page_9_Picture_4.jpeg)

**Figura 8.** Control de la posición del oyente.

Mediante la comunicación WiFi se controlan múltiples variables, que modifican los campos de la clase principal en *SuperCollider*. Estudiaremos a continuación la manera en que se controlan las variables internas del algoritmo utilizado para el paneo.

En lo que respecta a la posición del oyente, se crearon 2 subclases. Una que contiene la información de la posición en el plano horizontal (XY) y otra para la posición en el plano vertical (Z). Esta información se envía desde la tableta a través de WiFi, a *SuperCollider*.

La subclase *pos\_oyente* (xy) recibe dos valores que son almacenados en las variables globales *oyentex* y *oyentey*. Luego esta subclase invoca a una función que se encarga de modificar todos los valores que son alterados por la nueva posición del oyente (como la posición relativa de los parlantes con respecto al oyente y los ángulos entre el oyente y los parlantes).

De igual manera *altura\_oyente* recibe el valor del eje Z del oyente, la cual almacenamos en una variable global *oyentez*. Se invoca a la función de igual manera que para la posición del oyente en el plano XY.

En lo que respecta a la posición en el plano XY y altura sobre el eje Z del oyente, se dispuso que tuvieran un rango valido de −0.9 a 0.9, ya que para valores limites (-1, 1) el algoritmo arroja errores en los cálculos debido al modelo matemático dispuesto.

Por último mencionamos que en esta pantalla se puede observar la hora y el estado de carga de la batería del dispositivo móvil.

Continuamos el estudio con la localización espacial de las fuentes sonoras virtuales.

En la figura 9 podemos encontrar controles de posición XY, altura Z, Play, Pause, Stop, Loop, Mute y Volumen para las 5 primeras pistas disponibles.

![](_page_10_Picture_5.jpeg)

**Figura 9.** Control de posición, volumen, stop, play, pause, loop, volumen y mute para cada pista.

El código implementado en *SuperCollider* para recibir estos parámetros lo realizamos mediante las subclases OSCdef (una por cada elemento). Se reciben los valores enviados via WiFi para luego cargarlos en la clase principal y llamar a funciones que se encargan de realizar los cálculos correspondientes.

Una vez obtenidos los valores de posición (x-y-z) de fuente sonora virtual para cada pista, invocamos a la función *pan* que contiene la programación de lo explicado en el estudio matemático. Ésta es la encargada de asignar los coeficientes de atenuación a cada uno de los parlantes (modelo matemático - sección 2), para lograr una correcta ubicación virtual de la fuente sonora.

Se hizo lo mismo para las restantes pistas creando los pads y faders correspondientes en pantalla.

Además de los controles para situar la posición en un plano tridimensional, se agregaron los pulsadores de play, pausa, stop, mute, loop y faders de volumen.

Cuando el botón de mute esta activo controlamos el argumento \mute asignándole valor 0, ya que el mismo se multiplicará a la señal silenciándola.

En lo que respecta a los volúmenes, se multiplicará a la señal original por el parámetro vol.

En lo que respecta al botón pausa se creó una subclase en SuperCollider que asigna el rate (velocidad de muestreo) de la pista. Si este es igual a 1 la pista se muestrea a 44100 Hz, si es 0 la pista se muestrea a velocidad 0, es decir permanece en modo pausa.

Para el botón play se creó una subclase en SuperCollider que asigna el rate igual a 1, y envía el puntero al inicio de la pista. También se modifican variables globales para el control (detallan modo de reproducción en que se encuentra la pista).

Para detener la reproducción de la pista utilizamos un pulsador de stop. El mismo funciona asignando la velocidad de muestreo a cero, y localizando el puntero de reproducción al comienzo de la pista. También modifica las variables globales correspondientes.

Por último mencionamos en botón loop el cual modifica el argumento encargado de reproducir cíclicamente la pista.

Se agrego una pantalla que dispone de un pad multitouch para controlar la posición en el plano horizontal de las cinco pistas. Este mismo envía información de 5 pares de variables -XYpara 5 pistas.

Además en esta pantalla también tenemos los mismos controles mencionados anteriormente, altura Z, play, pause, stop, loop, volumen y mute para cada una de las pistas.

Vemos en la figura 10 la pantalla descripta anteriormente.

![](_page_11_Picture_10.jpeg)

**Figura 10.** Control Multi Touch

En la figura 11 podemos ver la pestaña de la aplicación en la que mediante un selector de pistas (arriba a la izquierda) se puede actuar por separado sobre cada una de diez pistas y modificar su velocidad (abajo) actuando sobre el *rate* (o frecuencia de muestreo), su posición virtual dentro del cubo (arriba a la derecha), o simplemente elegir los parlantes por los que se desea que se emita la señal (arriba al medio) perdiéndose la ubicación puntual de la fuente virtual sonora. Esto es especialmente útil para la creación de paisajes sonoros, donde las fuentes sonoras no están ubicadas en un único punto del espacio (por ejemplo, la lluvia).

![](_page_12_Figure_3.jpeg)

**Figura 11.** Control individual de pistas

En la figura 12podemos ver la pestaña de la aplicación que se encarga de el manejo de señales provenientes en tiempo real. Arriba a la izquierda se encuentran los potenciómetros para controlar el volumen de la señal proveniente de 4 entradas diferentes, ya sean micrófonos, instrumentos, o cualquier señal que ingrese a la consola de audio. Bajo cada potenciómetro se encuentra el switch On/Off de cada micrófono, para activar o desactivar los mismos.

A derecha podemos ver el selector de efectos. Es posible elegir mediante el mismo la señal sobre la que se quiere actuar. Se puede modificar el volumen individual y el paneo tanto de la señal seca, como de ocho efectos aplicados a la misma para cada una de las señales provenientes de 4 micròfonos. También cuenta con un botón *Mute FX*,que mutea todas las señales presentes para volver a comenzar con paneos y volúmenes individuales.

Bajo la etiqueta "seleccionado" podemos ver el micrófono y el efecto sobre el que estamos actuando. Si seleccionamos otro micrófono o efecto, veremos que todos los controles se setean en la posición que refleja el estado actual de configuración del mismo.

En la figura 13 podemos ver la pestaña de la aplicación que cumple la misma función que la pestaña vista anteriormente (figura 12), pero que intercambia el pad para panear las señales por un cubo en el que se pueden seleccionar individualmente los parlantes por los que se desea que se emita la señal.

![](_page_13_Figure_2.jpeg)

**Figura 12.** Control individual de fuentes y efectos en tiempo real - Paneo

![](_page_13_Figure_4.jpeg)

**Figura 13.** Control individual de fuentes y efectos en tiempo real – Localización en parlantes

En la figura 14 vemos una pantalla que sintetiza muchas de las funciones vistas anteriormente. Existe un selector de pistas y se utilizan los mismos controles para todas ellas. Esta pestaña de la aplicación surgió de mejoras propuestas luego de haber implementado la misma en la Semana del Sonido edición 2015.

![](_page_14_Picture_3.jpeg)

**Figura 14.** Control individual de posición y variables para pistas.

### **Referencias**

Miyara, Federico (2015) *Paneo*. Cátedra de fundamentos de Audio, FCEIA,UNR.